## De-Mystifying LTO, or: LTO for the Masses

Reto Kromer • AV Preservation by reto.ch

#### AMIA Conference

Pittsburgh, PA, United States of America 7–9 December 2022

1

# Write and Read

# 1<sup>st</sup> part by Linda Tadic

#### 2

### Formatting

#### TAR

- only possibility from LTO-1 to LTO-4
- still possible today

#### LTFS

• possible (and recommended) since LTO-5

## TAR

• standard TAR

 $\rightarrow$  bloc size

- $\rightarrow$  number of archives per cartridge
- $\rightarrow$  archives needing more than one cartridge
- TAR with a proprietary data encoding (e.g. BRU, Retrospect)

## LTFS

- different versions (current 2.5.1)
- almost one implementation per vendor, but ...
- … "ltfs" and "mkltfs" common commands
- lossless compression (default) or uncompressed data
- unencrypted (default) or encrypted data

6

5

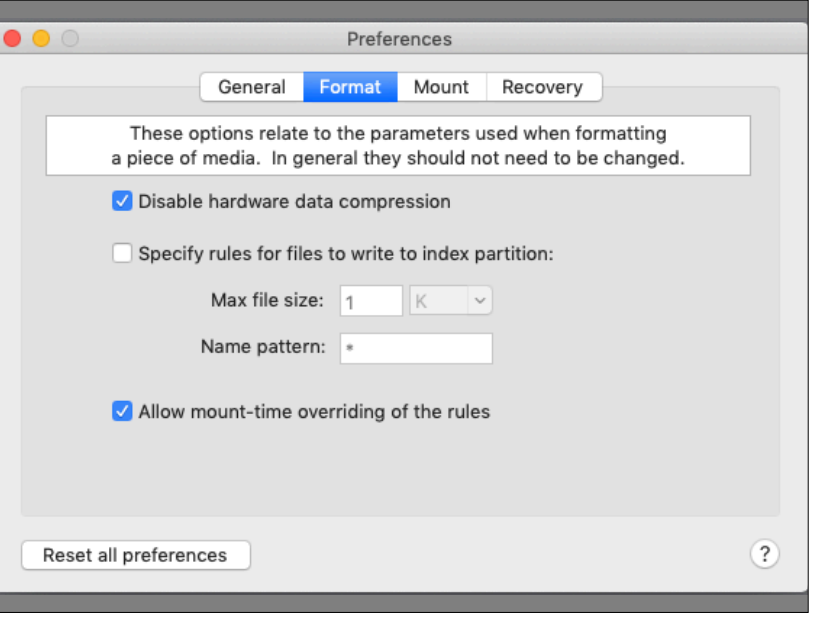

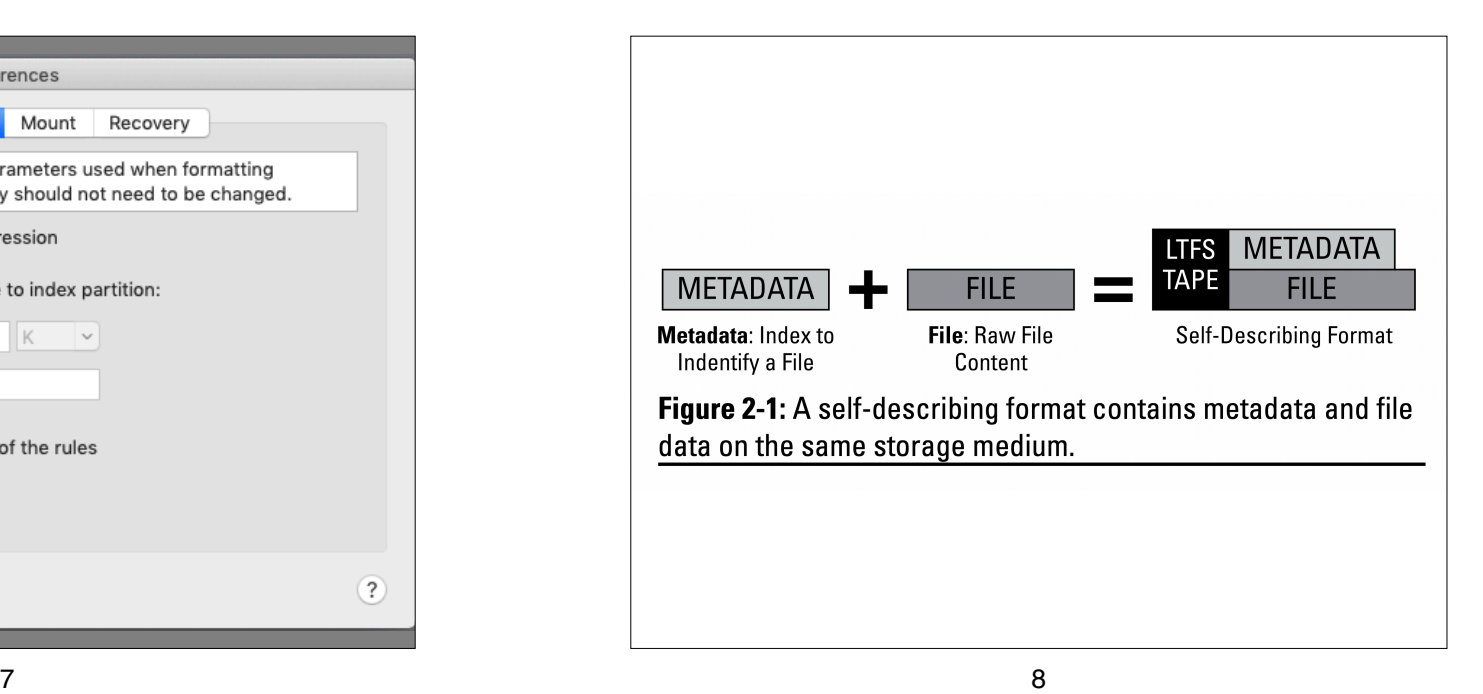

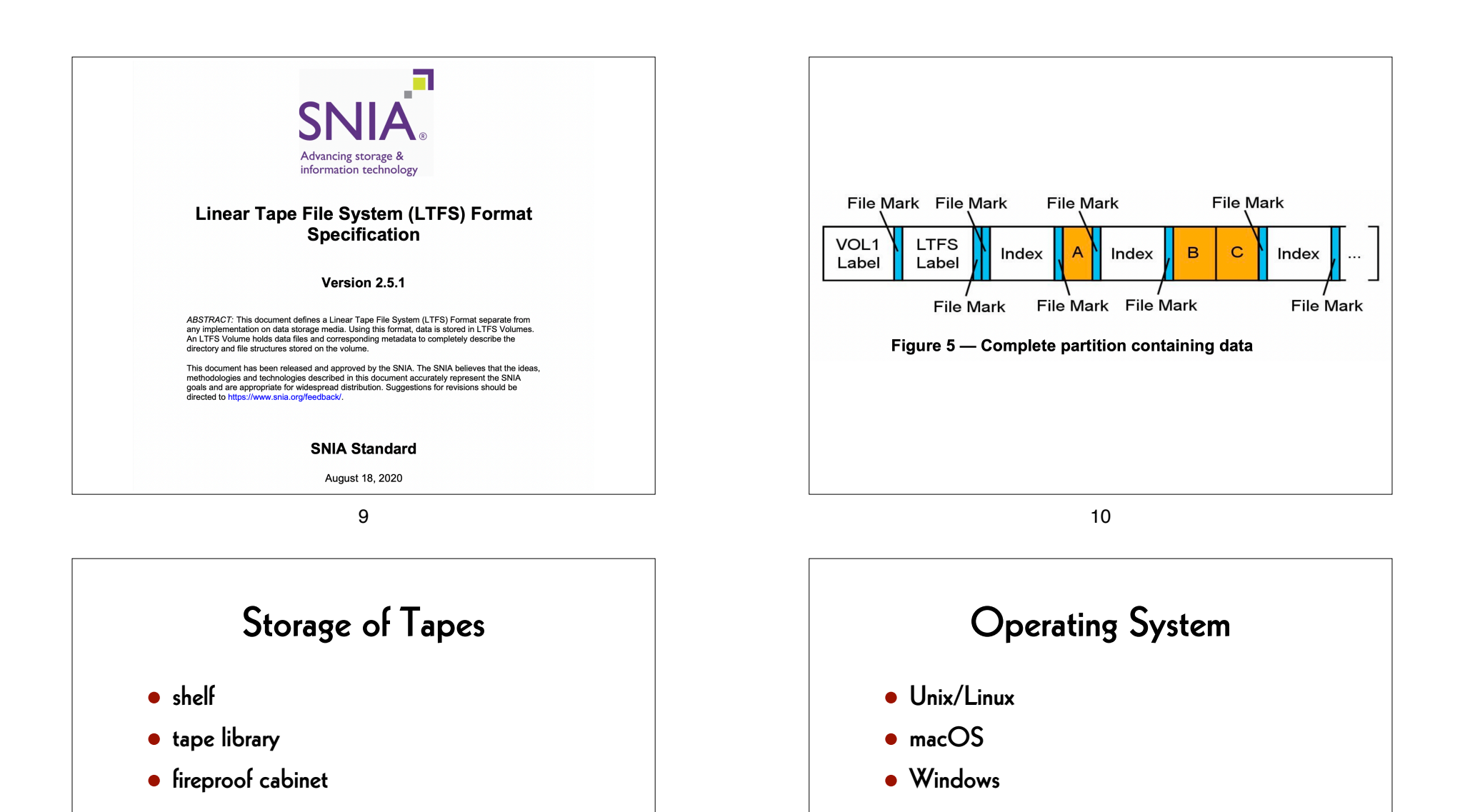

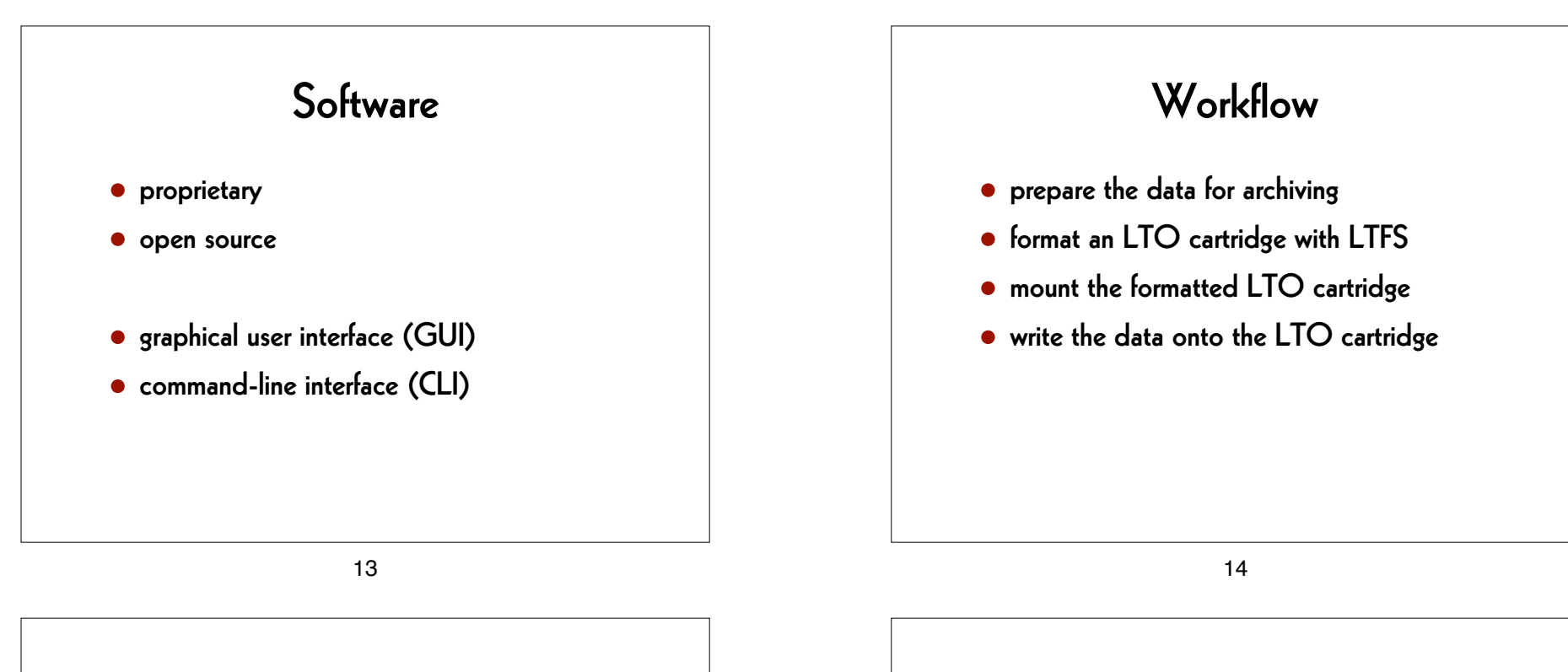

## AMIA Open Source

LTOpers (CLI)

➔ [github.com/amiaopensource/ltopers](http://github.com/amiaopensource/ltopers)

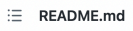

#### **LTOpers Documentation**

This documentation is up to date as of LTOpers version 2019-01-18.

#### **LTOpers elements**

#### **General LTO-handling tools**

- formatito
- · mountlto
- · readlto
- · renameschemas
- · verifylto
- · writelto

#### **Formatting LTO**

LTO tapes need to be formatted before they can be used. Run the following command:

#### formatlto

The script will ask you select a deck (if you have more than one attached) and to provide a tape serial your tape. The tape serial format is exactly 6 capital letters and/or numbers.

Example:

• Annnnn

where nnnnn is a 5-digit sequential number, e.g. A00001, A00002, etc.

The script will format your tape in LTFS format, with no compression, and sets rules that allow smaller types of files to live in the index partition of the tape, which gives you faster access. If you need to change this, edit the mkltfs line in the script to suit your preferences.

Remember to physically label the tape with the tape serial!

17  $\sim$  18

#### **Writing to LTO**

To write data onto a tape, run the following command:

writelto

When prompted, enter the tape serial and the source directory.

The script will run gcp to transfer the data to the LTO tape (rsync is used as a backup check for gcp).

To read back and create checksums for the contents of a tape, and write checksums to a file named with the tape serial and date, run the following command:

writelto -v

The checksum file will be written to the LTO logs directory: LTO\_INDEX\_DIR (also set in mmconfig) or \$HOME/Documents/lto\_indexes (default if not set in mmconfig).

This command uses the tool md5deep, which has several flags to set options. To customize which flags you want to append to md5deep, set the variable LTO\_MD5\_FLAGS in mmconfig (type mmconfig to access the configuration GUI).

#### **Mounting LTO**

Put the tape you want to mount in the deck (you do not have to push it in all the way).

To mount the tape run the following command:

mountlto

The script will check for attached tape drive, and will prompt for deck name if there are multiple drives.

The tape will load in deck and mount.

In Finder, go to Go > Go to Folder, and enter /Volumes/\$tape\_serial to navigate to tape in Finder.

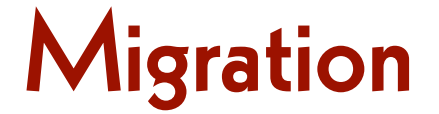

## When?

• tape drives for a generation you use are not longer manufactured

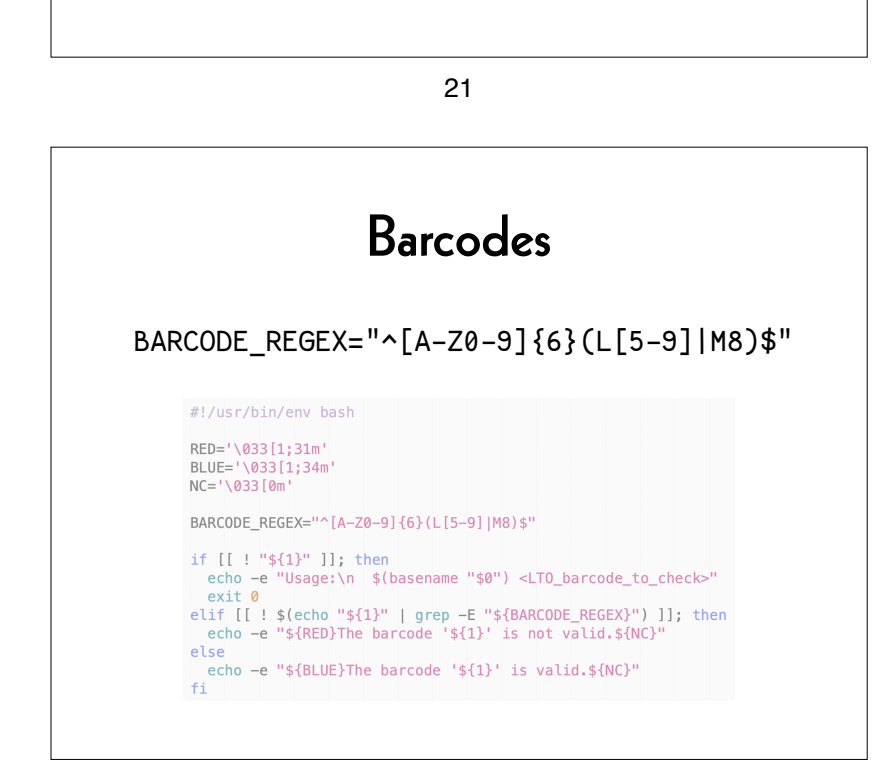

## Plan the Next Migration

- file naming
- barcodes
- checksums
- write cartridge memory chip data also on the tape
- technical metadata
- code to retrieve the files

22

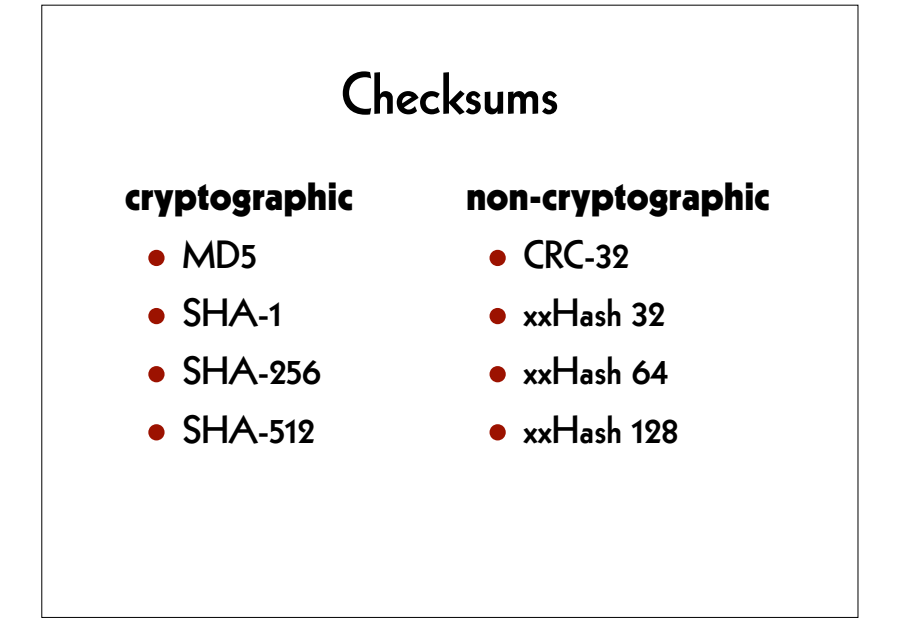

## "Longterm"

- storage of the cartridges
- three copies ...
- … in geographically distant locations
- data integrity check
- data migration
- availability of LTO decks

25

## Example: Video

#### from:

- AVI / 8-bit and 10-bit uncompressed
- QuickTime (.mov) / 8-bit and 10-bit uncompressed
- MP4 / 8-bit and 10-bit uncompressed

#### to:

• Matroska (.mkv) / FFV1

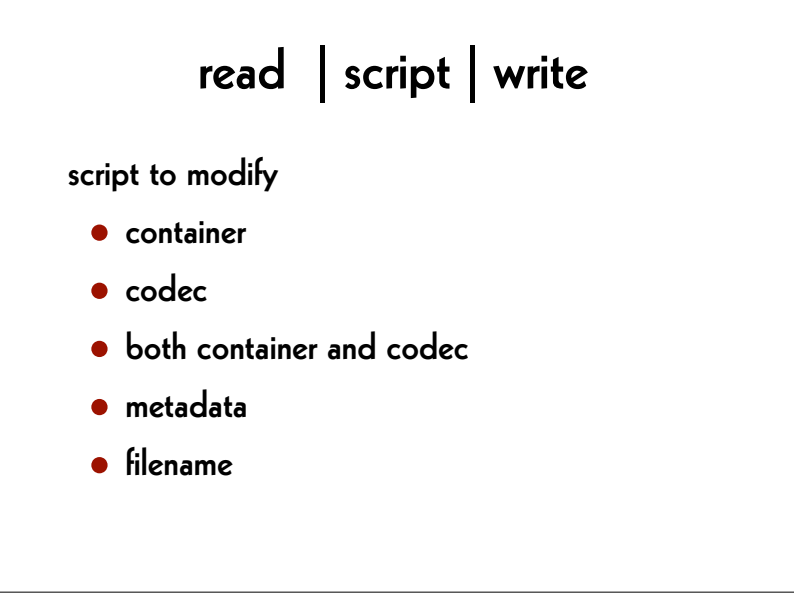

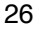

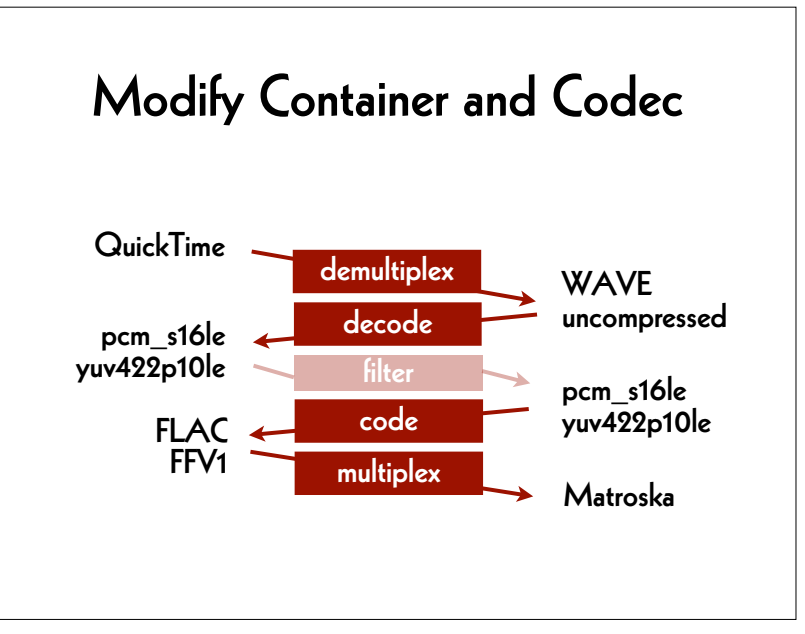

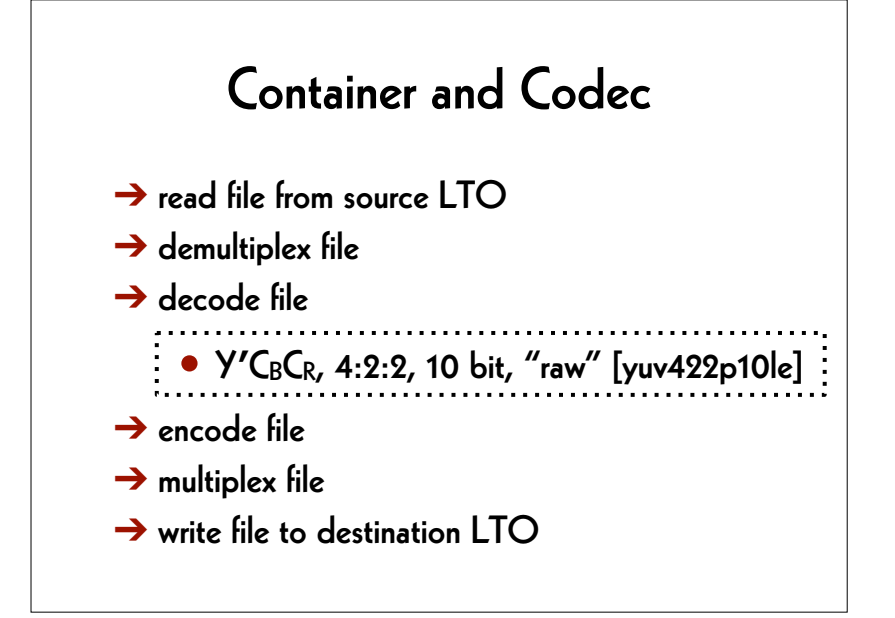

29

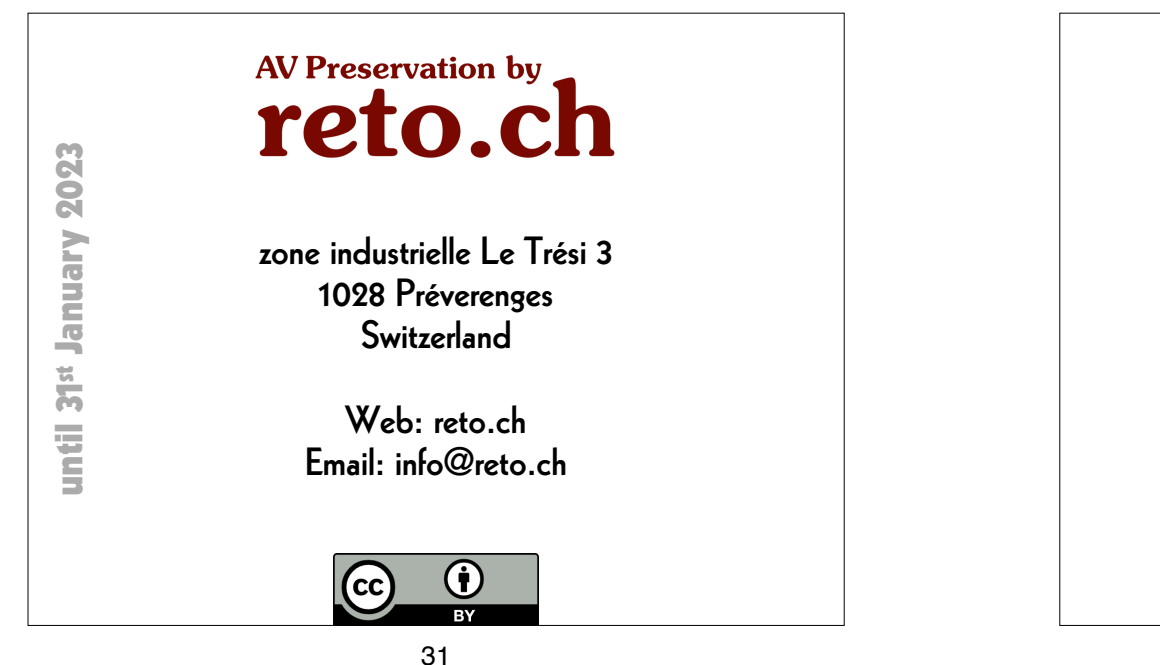

# 3rd part by Larry Blake

#### 30

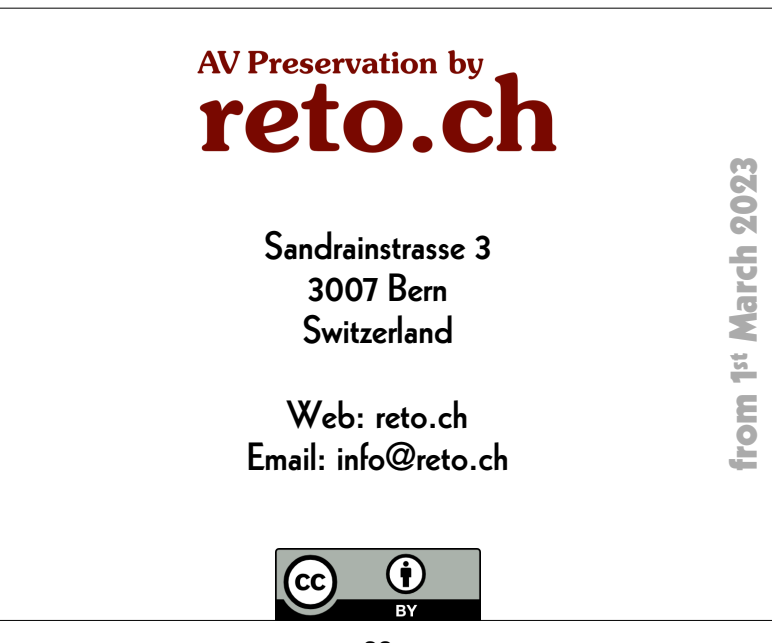